#### **1MRS751711-MUM**

Ausgabedatum: 15.11.99 Version: A/ 15.11.99 Geprüft: Genehmigt:

## **REU 523 Kombiniertes Überspannungsund Unterspannungsrelais** Technische Änderungen vorbehalten **Bedienungsanleitung**

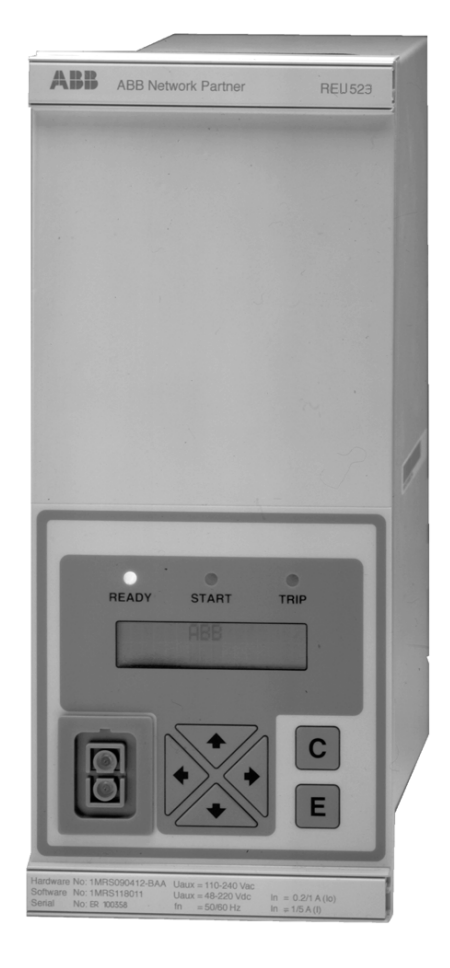

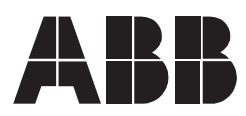

**ABB Automation**

## **Inhalt**

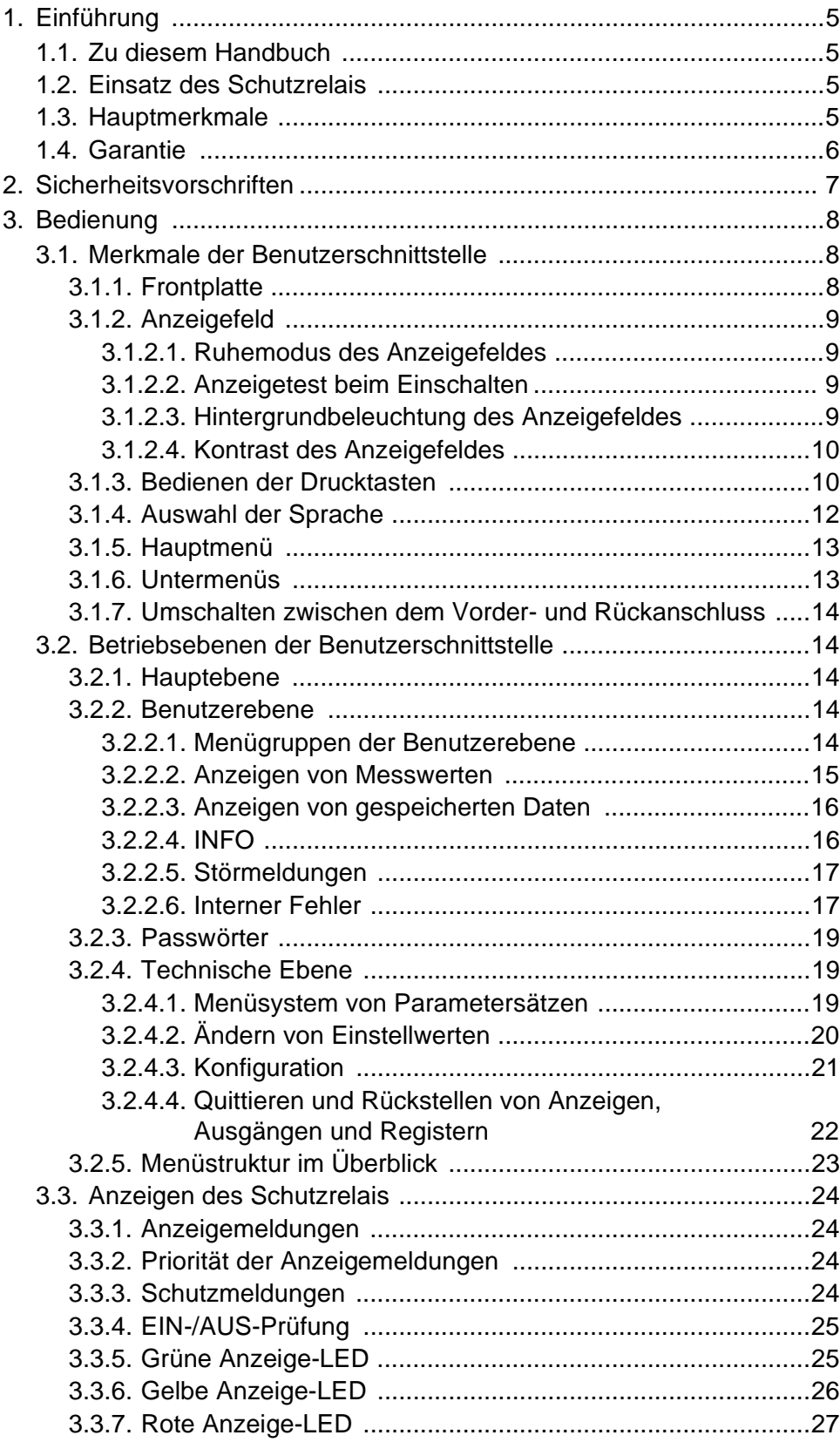

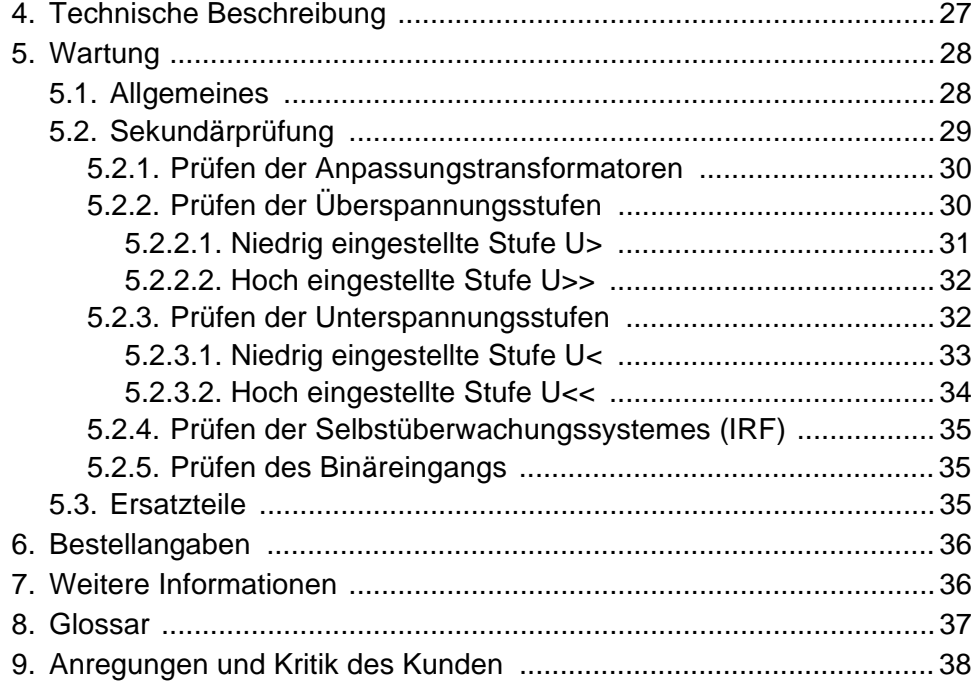

<span id="page-4-0"></span>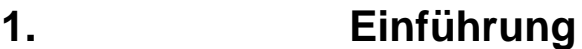

#### **1.1. Zu diesem Handbuch**

Dieses Handbuch soll dem Benutzer allgemeine Informationen zum kombinierten Überspannungs- und Unterspannungs-Schutzrelais REU 523 sowie ausführliche Anweisungen für die Bedienung der Mensch-Maschinen-Schnittstelle (MMK) des Relais geben. Über dem Bedienungsteil hinaus enthält dieses Handbuch Hinweise für die Wartung des Relais.

#### **1.2. Einsatz des Schutzrelais**

Das Schutzrelais REU 523 dient zum Überwachen von Über- und Unterspannungen in Netzstationen. Es kann außerdem als Generator-, Motor- und Transformatorschutz eingesetzt werden.

Das Schutzrelais ist mit zweistufigen Überspannungs- und Unterspannungsgliedern ausgeführt, die die Grundwelle der drei verketteten Spannungen überwachen. Das Relais ist aber auch für phasenselektive Überwachung programmierbar. Eine der Unterspannungsstufen kann wahlweise für die Messung der Mitsystem-Spannung verwendet werden.

Das Schutzrelais REU 523 baut sich auf Mikroprozessortechnik. Die Funktion des Relais wird ständig durch ein Selbstüberwachungssystem kontrolliert.

Die Benutzerschnittstelle (MMK) ist als ein Bedienfeld mit alphanumerischem LCD-Anzeigefeld und einem Tastenfeld ausgeführt. Eine Benutzerschnittstelle dieser Art ermöglicht eine betriebssichere und einfache Vorort-Bedienung des Relais.

Die Vorort-Bedienung des Schutzrelais kann über einen vorderseitig anschließbaren portablen Computer erfolgen. Für die Fern-Bedienung von übergeordneten Leitsystemen aus steht am Schutzrelais eine rückseitige serielle Schnittstelle für Anschluss eines Lichtwellenleiter-Datenbusses zur Verfügung.

#### **1.3. Hauptmerkmale**

- Überspannungs- und Unterspannungsschutz
- Ein- oder dreiphasiger Schutz
- Hoch eingestellte Überspannungsstufe mit stromunabhängiger Zeitverzögerung (UMZ) und begrenzt stromabhängiger Zeitverzögerung (AMZ)
- Niedrig eingestellte Überspannungsstufe mit UMZ- oder AMZ-Charakteristik
- Hoch eingestellte Unterspannungsstufe mit UMZ- oder AMZ-Charakteristik
- Niedrig eingestellte Unterspannungsstufe mit UMZ- oder AMZ-Charakteristik
- Schutz der Mitsystem-Spannung
- Einstellbares Rückfallverhältnis für die niedrig eingestellten Stufen der Überund Unterspannung
- Schalterversagerschutz (CBFP)
- Störfallaufzeichnung
- Alle Parametersätze sind über einen PC modifizierbar
- Parametrierungen werden im nichtflüchtigen Speicher abgelegt, wo sie auch bei Stromausfall erhalten bleiben
- <span id="page-5-0"></span>• Das Bedienfeld ist mit einem alphanumerischen LCD-Anzeigefeld und Drucktasten für menügesteuerte Bedienung und Steuerung versehen
- Zwei Schließkontakte für Stromausgang
- Zwei Umschaltkontakte für Signalausgang
- Funktionen der Ausgangskontakte sind frei programmierbar
- Drei hochsensitive Spannungseingänge
- Galvanisch getrennter Binäreingang mit einem weiten Spannungsbereich
- Optischer PC-Anschluss für den SPA-Datenbus (Frontseite)
- RS-485-Schnittstelle für die Systemkommunikation (Rückseite)
- Ständige Selbstüberwachung der Hardware und Software. Bei einer bestehenden Störung werden alle Stufen und Ausgänge gesperrt
- Nennfrequenz benutzerwählbar, 50 oder 60 Hz
- Nennspannung benutzerwählbar, 100/110/115/120 V
- Benutzerdefinierbarer Passwortschutz der Benutzerschnittstelle
- Anzeige von Primärspannungswerten

#### **1.4. Garantie**

Garantieinformationen erhalten Sie bei Anfrage vom nächsten ABB-Vertreter.

## <span id="page-6-0"></span>**2. Sicherheitsvorschriften**

Beachten Sie, dass an den Anschlüssen gefährliche Spannungen selbst dann vortreten können, wenn die Hilfsspannungsversorgung ausgeschaltet ist.

Die nationalen und örtlichen Sicherheitsbestimmungen für elektrische Anlagen sind stets einzuhalten.

<u>!</u> **STOR** 

<u>|</u>

<u>!</u>

Der Rahmen des Schutzrelais ist sorgfältig zu erden.

Die elektrische Installation darf nur von einem fachkundigen Elektriker ausgeführt werden.

## <span id="page-7-0"></span>**3. Bedienung**

### **3.1. Merkmale der Benutzerschnittstelle**

### **3.1.1. Frontplatte**

- Die Frontplatte des Schutzrelais ist als ein Bedienfeld mit folgenden Merkmalen ausgeführt:
- alphanumerisches LCD-Anzeigefeld für 2 x 16 Zeichen
- drei Anzeige-LEDs (Bereit, Anregung, Auslösung)
- Drucktastenfeld mit vier Pfeiltasten sowie einer Löschtaste und einer Eingabetaste
- optoisolierter Anschluss für serielle Kommunikation
- Bedienelemente für Hintergrundbeleuchtung und Kontrastverstellung

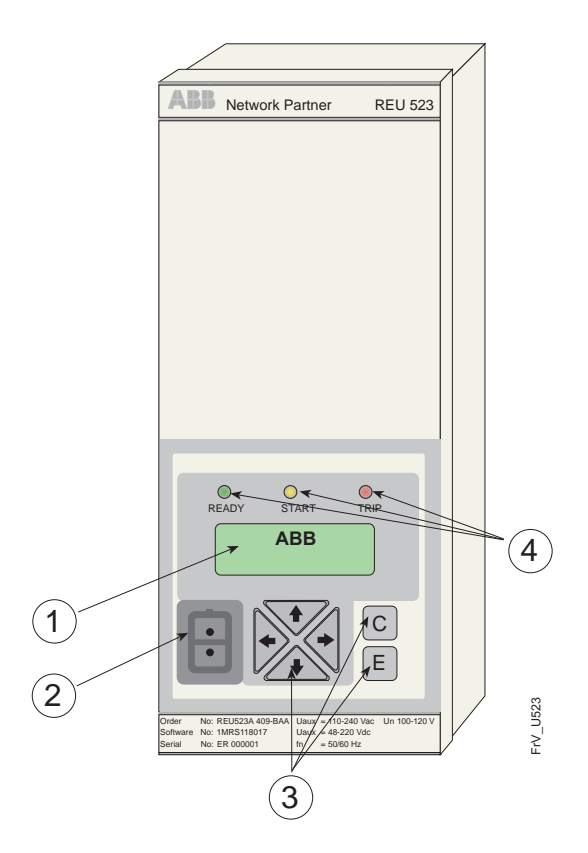

Bild. 3.1.1.-1 Vorderansicht des Relais

- 1 LCD-Anzeigefeld
- 2 Optischer PC-Anschluss
- 3 Drucktastenfeld
- 4 Anzeige-LEDs:
	- Links: Bereit
	- Mitte: Anregung
	- Rechts: Auslösung

### <span id="page-8-0"></span>**3.1.2. Anzeigefeld**

#### **3.1.2.1. Ruhemodus des Anzeigefeldes**

Es werden mehrere Funktionsprüfungen während der Initialisierung durchgeführt. Nach dem Testablauf geht das Relais zum Ruhemodus über und der Text 'ABB' erscheint im Anzeigefeld.

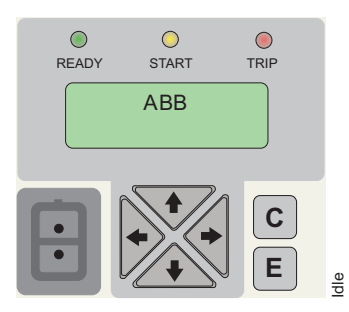

Bild. 3.1.2.1.-1 Anzeigefeld im Ruhemodus

### **3.1.2.2. Anzeigetest beim Einschalten**

Beim Anlegen der Hilfsspannung an das Schutzrelais geschieht folgendes:

- 1. Das Licht hinter dem Anzeigefeld schaltet sich ein.
- 2. Das LCD-Anzeigefeld wird überprüft, indem sie kurzzeitig invertiert wird.
- 3. Das Anzeigefeld geht zum Ruhemodus über und das Hintergrundlicht schaltet sich aus.

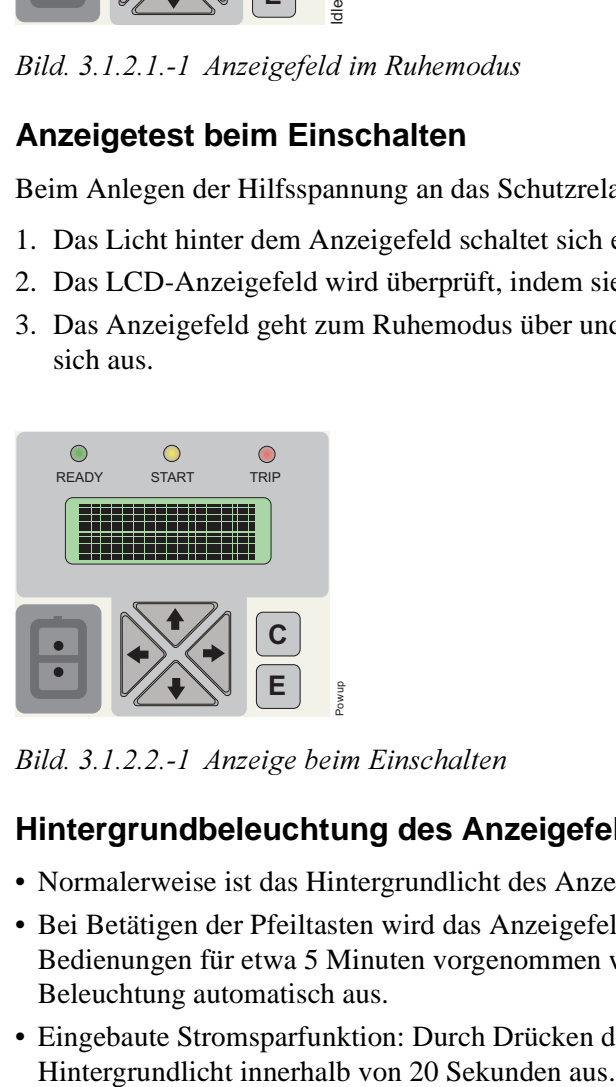

Bild. 3.1.2.2.-1 Anzeige beim Einschalten

#### **3.1.2.3. Hintergrundbeleuchtung des Anzeigefeldes**

- Normalerweise ist das Hintergrundlicht des Anzeigefeldes ausgeschaltet.
- Bei Betätigen der Pfeiltasten wird das Anzeigefeld beleuchtet. Wenn keine Bedienungen für etwa 5 Minuten vorgenommen werden, schaltet sich die Beleuchtung automatisch aus.
- Eingebaute Stromsparfunktion: Durch Drücken der [C]-Taste schaltet sich das

#### <span id="page-9-0"></span>**3.1.2.4. Kontrast des Anzeigefeldes**

Der Kontrast des Anzeigefeldes ist temperaturabhängig. Um eine optimale Lesbarkeit zu erzielen, ist der Kontrast bei Bedarf manuell einstellbar. Beim Einstellen des Kontrasts muss sich das Anzeigefeld im Ruhemodus befinden.

- Zum Erhöhen des Kontrasts halten Sie die Taste [E] gedrückt, während Sie die nach oben zeigende Taste [↑] zum Einstellen benutzen.
- Zum Verringern des Kontrasts halten Sie die Taste [E] gedrückt, während Sie die nach unten zeigende Taste [↓] zum Einstellen benutzen.

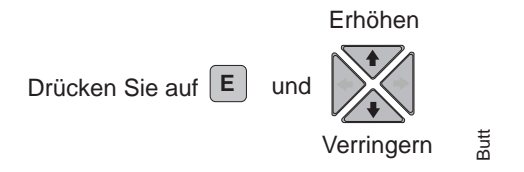

Bild. 3.1.2.-1 Einstellen des Anzeigefeldkontrasts

Der eingestellte Kontrastgrad wird nicht gespeichert. Nach dem Aus- und Wiedereinschalten des Relais stellt sich der werkseitig vorgegebene Kontrastwert automatisch wieder ein.

### **3.1.3. Bedienen der Drucktasten**

Die Benutzerschnittstelle enthält Drucktasten für Bedienung des Schutzrelais.

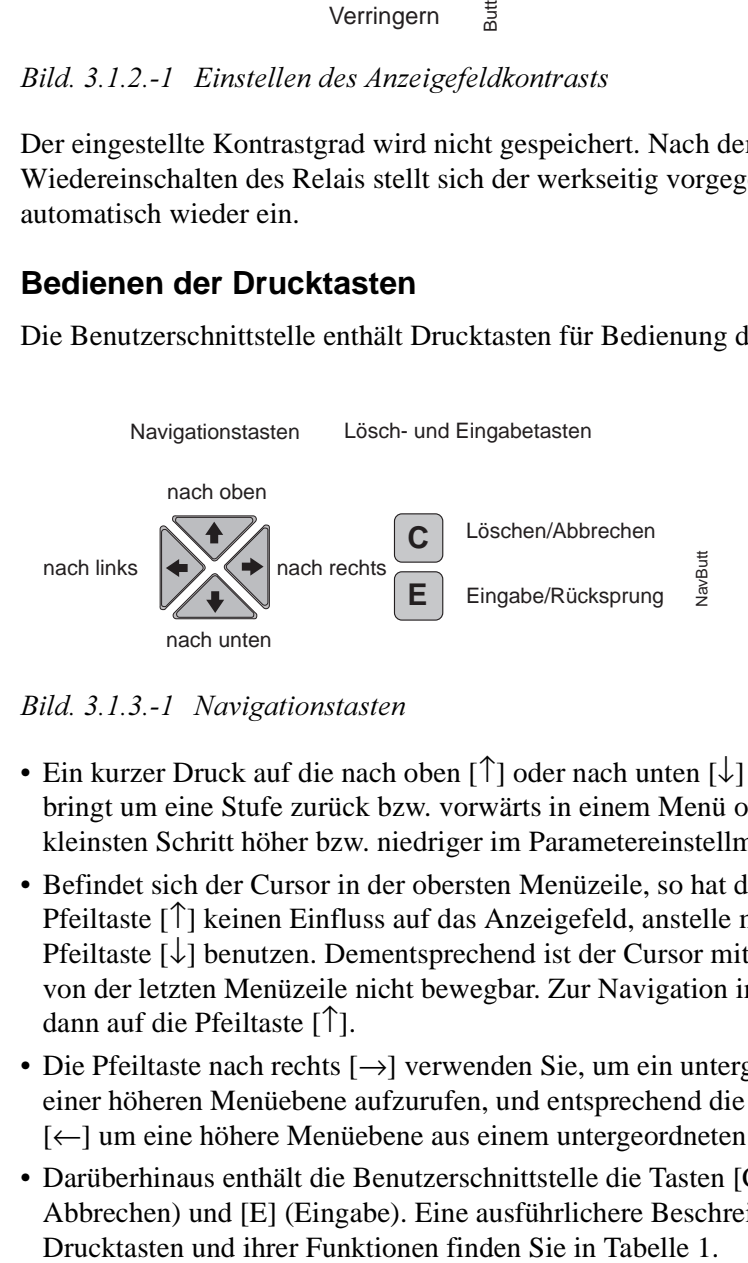

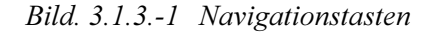

- Ein kurzer Druck auf die nach oben [↑] oder nach unten [↓] zeigende Pfeiltaste bringt um eine Stufe zurück bzw. vorwärts in einem Menü oder um einen kleinsten Schritt höher bzw. niedriger im Parametereinstellmodus.
- Befindet sich der Cursor in der obersten Menüzeile, so hat der Druck auf die Pfeiltaste [↑] keinen Einfluss auf das Anzeigefeld, anstelle müssen Sie die Pfeiltaste [↓] benutzen. Dementsprechend ist der Cursor mit der Pfeiltaste [↓] von der letzten Menüzeile nicht bewegbar. Zur Navigation im Menü drücken Sie dann auf die Pfeiltaste [↑].
- Die Pfeiltaste nach rechts [→] verwenden Sie, um ein untergeordnetes Menü aus einer höheren Menüebene aufzurufen, und entsprechend die Pfeiltaste nach links [←] um eine höhere Menüebene aus einem untergeordneten Menü aufzurufen.
- Darüberhinaus enthält die Benutzerschnittstelle die Tasten [C] (Löschen, Abbrechen) und [E] (Eingabe). Eine ausführlichere Beschreibung der

#### **Tabelle 1: Navigation mit Drucktasten**

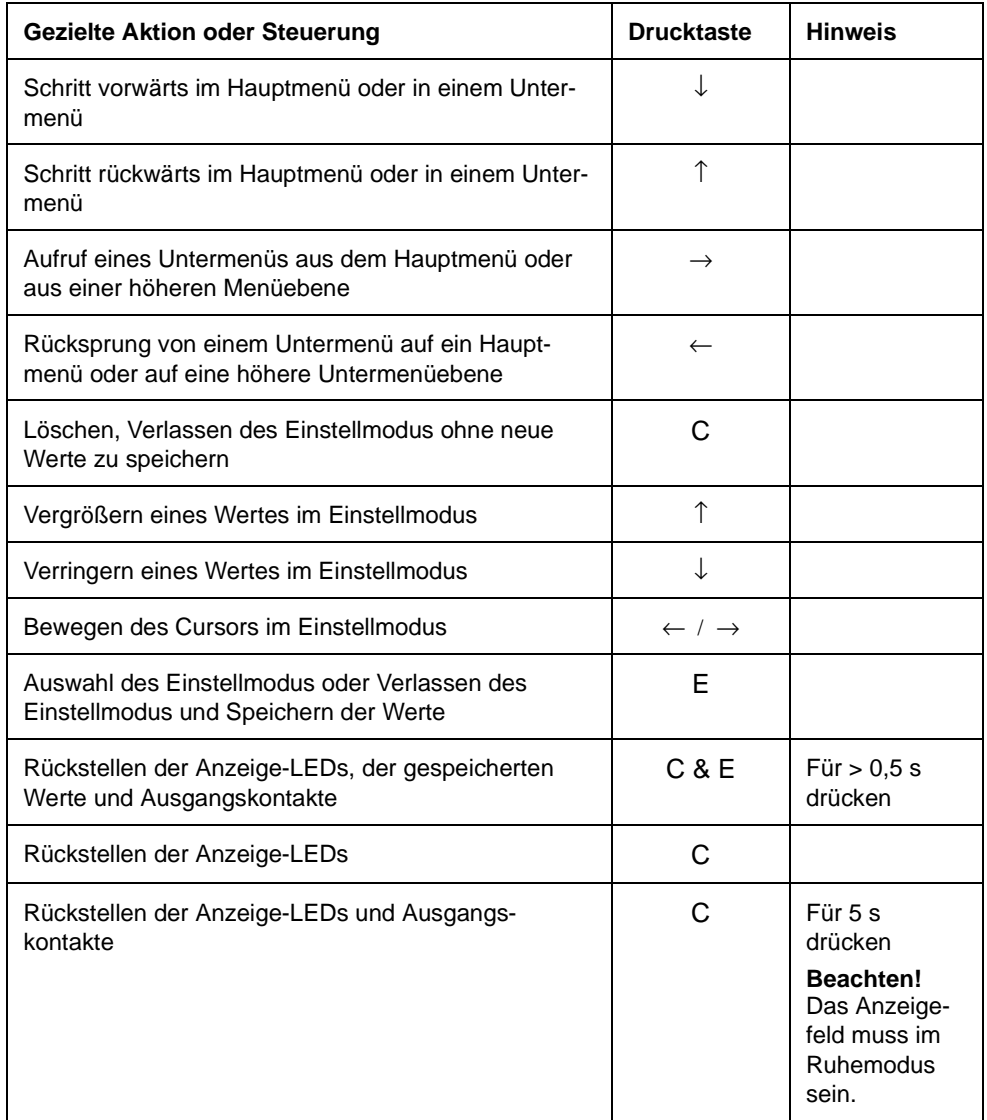

#### <span id="page-11-0"></span>**3.1.4. Auswahl der Sprache**

Das Schutzrelais bietet die Möglichkeit, eine gewünschte Bediensprache unter mehreren Alternativen auszuwählen. Die Standardsprache ist Englisch. Die Sprachauswahl geht aus dem folgenden Bild hervor.

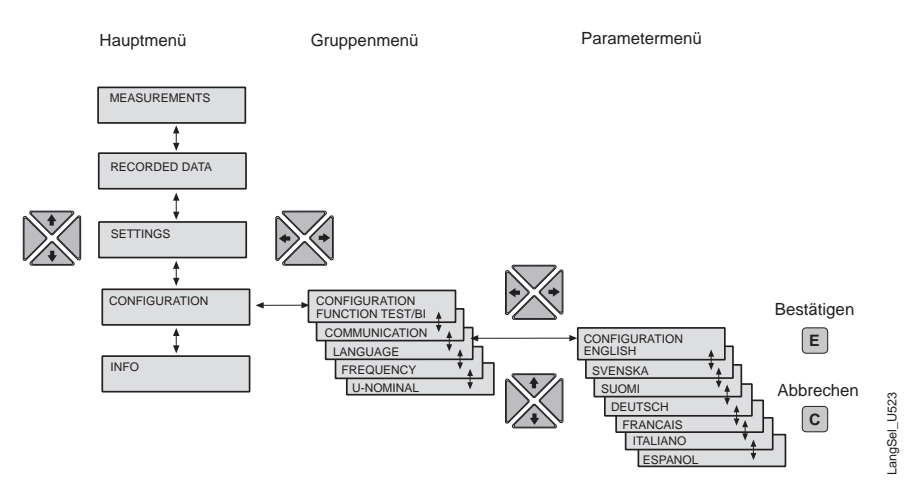

Bild. 3.1.4.-1 Auswahl der Sprache

- 1. Drücken Sie auf eine Pfeiltaste, um das Hauptmenü aufzurufen.
- 2. Wählen Sie den Menüpunkt "Konfiguration" aus dem Hauptmenü und den Menüpunkt "Sprache" aus dem Gruppenmenü aus.
- 3. Drücken Sie auf die Pfeiltaste [→], bis die aktuell gültige Sprache angezeigt wird.
- 4. Drücken Sie auf die Taste [E]. Die zweite Zeile beginnt nun zu blinken, um anzuzeigen, dass die Sprachkonfiguration einstellbar ist.
- 5. Bewegen Sie den Cursor auf die gewünschte Sprache und bestätigen die Auswahl mit einem Druck auf die Taste [E]. Die so ausgewählte Sprache wird im Anzeigefeld angezeigt. Bei einem Stromausfall bleibt der gespeicherte Wert erhalten.
- 6. Drücken Sie auf die Taste [C], um die Benutzerschnittstelle wieder in den Ruhemodus zu bringen.

Durch Drücken der Taste [C] vor dem Bestätigen der Sprachauswahl können Sie die vorher aktuelle Sprache behalten, und das Anzeigefeld wechselt zum Anzeigemodus über. Durch einen zweiten Druck auf die Taste [C] erhält das Anzeigefeld den Ruhemodus zurück.

#### <span id="page-12-0"></span>**3.1.5. Hauptmenü**

Das Hauptmenü teilt sich in fünf Menüpunkte ein:

- MESSWERTE
- REGISTR. WERTE
- EINSTELLWERTE
- KONFIGURATION
- INFO

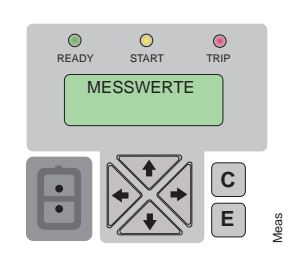

Bild. 3.1.5.-1 Das Anzeigefeld zeigt den ersten Hauptmenüpunkt an

- Zur Navigation zwischen den verschiedenen Hauptmenüpunkten benutzen Sie die Pfeiltasten [↑] und [↓]. Beachten Sie, dass Sie mit der Taste [↓] vom letzten Punkt auf den ersten Punkt im Menü nicht springen können. Zum Rückwärtsgehen im Menü müssen Sie die Taste [↑] benutzen.
- Um wieder zum Ruhemodus zu kehren, drücken Sie auf die Taste [C].

#### **3.1.6. Untermenüs**

Die Menüstruktur enthält mehrere hierarchisch gruppierte Untermenüs. Der Name des zugehörigen Hauptmenüpunktes ist immer in der ersten Zeile sichtbar. Die zweite Zeile zeigt den Namen und Wert des Parameters oder nur den Parameterwert, der in diesem Fall auch den Parameternamen vertritt.

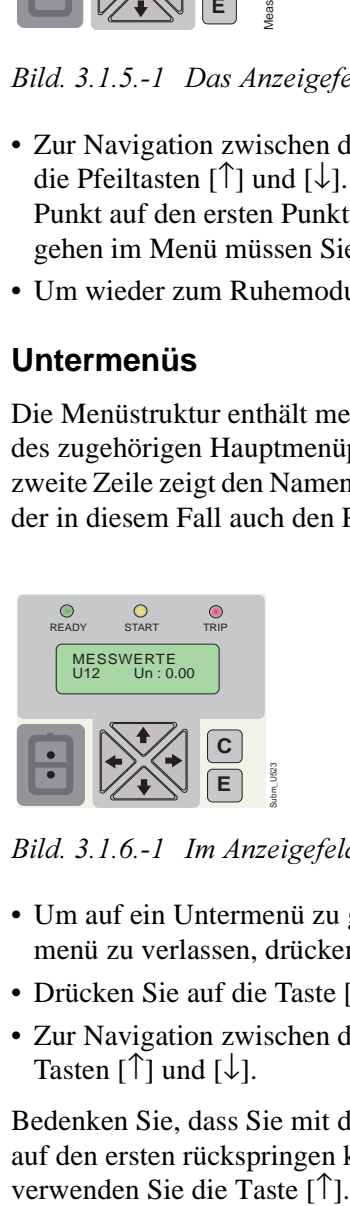

Bild. 3.1.6.-1 Im Anzeigefeld wird das erste Untermenü angezeigt

- Um auf ein Untermenü zu gehen, drücken Sie auf die Taste [→]. Um das Untermenü zu verlassen, drücken Sie auf die Taste [←].
- Drücken Sie auf die Taste [C], um zum Ruhemodus überzugehen.
- Zur Navigation zwischen den Hauptebenen der Untermenüs benutzen Sie die Tasten  $[\hat{\uparrow}]$  und  $[\downarrow]$ .

Bedenken Sie, dass Sie mit der Taste [↓] in keinem Menü vom letzten Menüpunkt auf den ersten rückspringen können. Um rückwärts in den Menüs zu bewegen,

#### 1MRS751711-MUM 13

#### <span id="page-13-0"></span>**3.1.7. Umschalten zwischen dem Vorder- und Rückanschluss**

Das Relais ist mit zwei seriellen Anschlüssen versehen: dem rückseitigen Anschluss für die RS-485-Kommunikation und dem vorderseitigen Optokoppler-Anschluss für einen PC. Der rückseitige RS-485-Anschluss ist Standardeinstellung. Zum Umschalten der anzuwendenden Schnittstelle muss entweder der Front- oder Rückanschluss auf dem Bedienfeld ausgewählt werden:

- 1. Wählen Sie "Kommunikation" unter dem Hauptmenüpunkt "Konfiguration" aus
- 2. Bewegen Sie den Cursor auf die aktuell verwendete Einstellung (Rücks. Anschluss/Front Anschluss) und drücken auf die Taste [E]. Die untere Zeile beginnt zu blinken.
- 3. Wählen Sie die gewünschte neue Einstellung mit der Taste [↑] oder [↓] aus und drücken auf die Taste [E], um die Auswahl zu bestätigen.

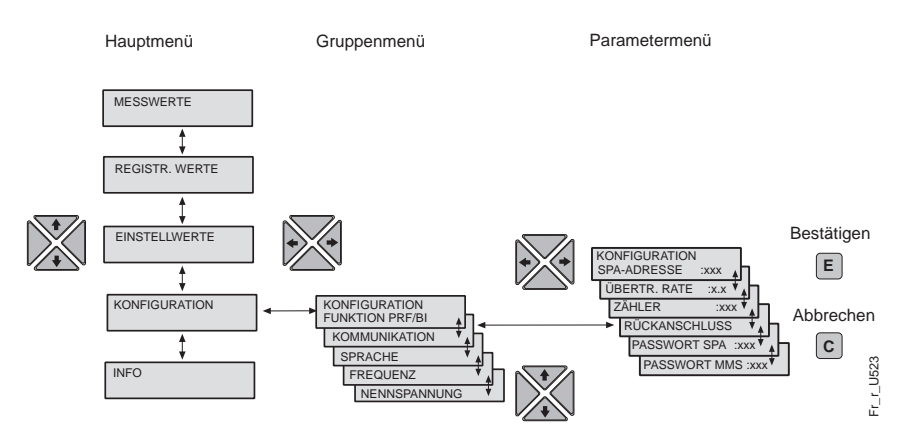

Bild. 3.1.7.-1 Umschalten zwischen dem Front- und Rückanschluss

### **3.2. Betriebsebenen der Benutzerschnittstelle**

### **3.2.1. Hauptebene**

Die Hauptebene der Benutzerschnittstelle (MMK) umfasst eine Benutzerebene und eine technische Ebene. Die Benutzerebene ist für Messungs- und Überwachungsfunktionen bestimmt, während die technische Ebene für fortgeschrittene Programmierung des Schutzrelais verwendet wird, wobei ein Passwort verlangt wird. Bei werkseitiger Standardeinstellung ist das Passwort nicht aktiv und es hat den Wert "999".

**3.2.2. Benutzerebene**

### **3.2.2.1. Menügruppen der Benutzerebene**

Die Benutzerebene enthält drei Menügruppen:

- MESSWERTE = Anzeige von Messdaten
- REGISTR. WERTE = Anzeige der gespeicherten Alarmereigniswerte der Schutzstufen
- INFO = Informationen über das Relais, wie z.B. Name, Seriennummer usw.

Die Ansicht der Daten jeder Menügruppe auf der Benutzerebene ist ohne Passwort möglich.

#### <span id="page-14-0"></span>**3.2.2.2. Anzeigen von Messwerten**

- 1. Drücken Sie auf die Taste  $[\rightarrow]$  in der Menügruppe "MESSWERTE", um sich den ersten Messwert anzusehen.
- 2. Benutzen Sie die Tasten [↑] und [↓], um sich die übrigen Messwerte anzusehen.
- 3. Drücken Sie auf die Taste  $\ket{\rightarrow}$  noch einmal, um sich den entsprechenden Eingangsspannungswert anzusehen.
- 4. Drücken Sie auf die Taste [C], um die MMK zum Ruhemodus zu bringen.

Anzeigen der primären Eingangsspannungswerte setzt voraus, dass der Parameter für die Nennspannung und Einheit eines oder mehrerer Eingangsspannungswandler über die serielle Schnittstelle definiert worden ist.

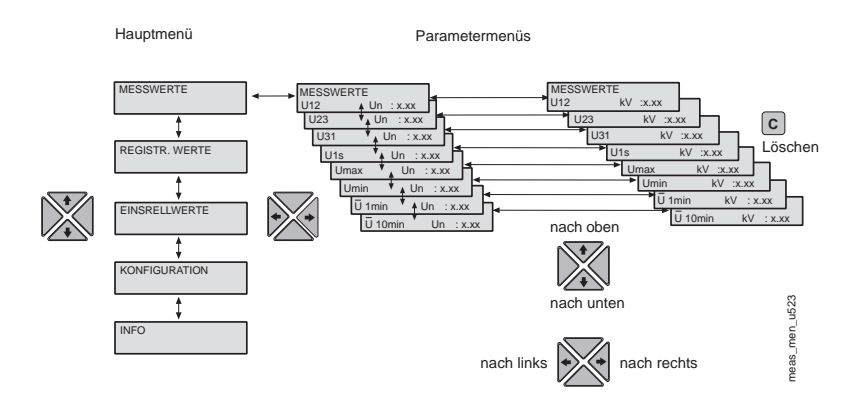

Bild. 3.2.2.2.-1 Messwerte

Messspannungen werden als Vielfaches der Nennspannung  $U_n$  des jeweiligen Messeingangs angezeigt.

<span id="page-15-0"></span>

#### **3.2.2.3. Anzeigen von gespeicherten Daten**

Der Inhalt des Ereignisregisters lässt sich über den Hauptmenüpunkt "Registr. Werte" lesen.

- 1. Wählen Sie "Registr. Werte" aus dem Hauptmenü aus und drücken auf die Taste [→], um das erste Ereignis zur Anzeige aufzurufen.
- 2. Zur Navigation zwischen den Ereignissen benutzen Sie die Tasten [↑] und [↓].
- 3. Zum Aufrufen oder Verlassen eines Untermenüs benutzen Sie die Taste [→] bzw. [←].
- 4. Bringen Sie die MMK zum Ruhemodus mit einem Druck auf die Taste [C].

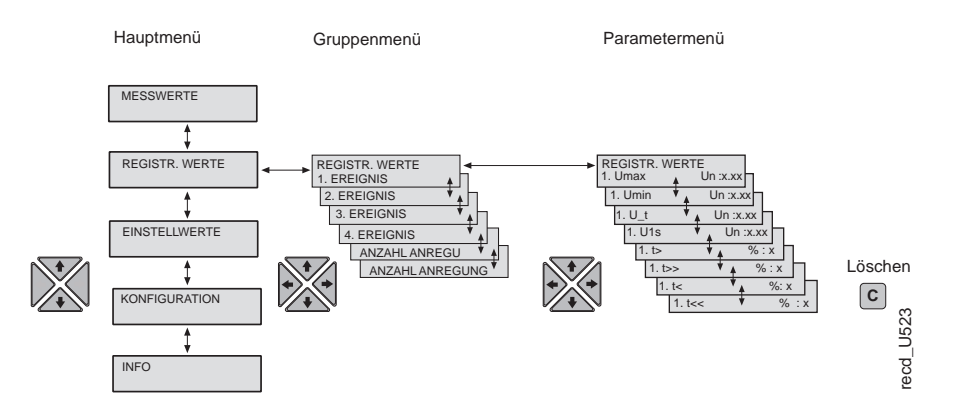

Bild. 3.2.2.3.-1 Menügruppe Registrierte Werte

#### **3.2.2.4. INFO**

Der Hauptmenüpunkt "INFO" enthält Informationen über das Relais, wie z.B. Relaistyp, Software- und Hardwareversion und Seriennummer. Benutzen Sie die Daten in diesem Menü beispielsweise für Reparaturbestellung.

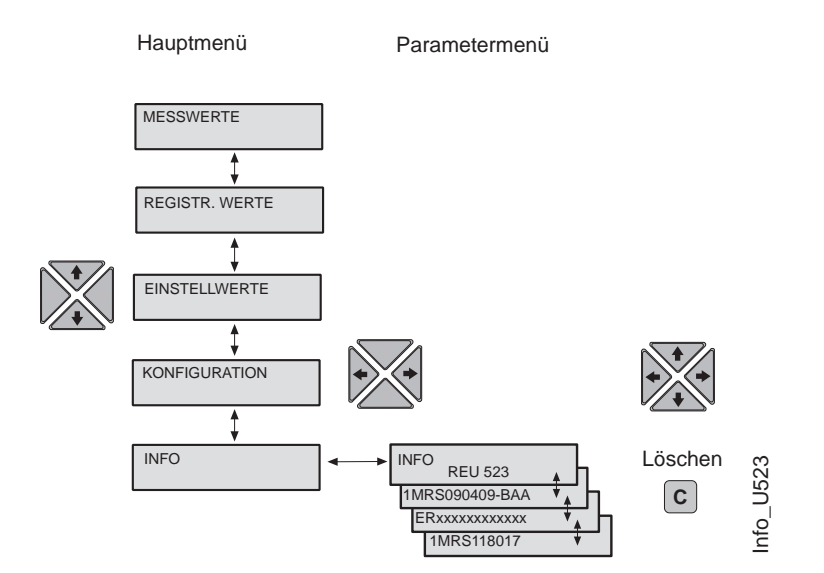

Bild. 3.2.2.4.-1 Hauptmenüpunkt INFO

#### <span id="page-16-0"></span>**3.2.2.5. Störmeldungen**

Wenn eine Störmeldung durch die Schutzstufen erzeugt wird, erscheint der Text ALARM in der obersten Zeile des LCD-Anzeigefeldes und die Anzeige-LED für Anregung und/oder Auslösung leuchtet auf. Hat die Meldung aus einer Auslösung resultiert, so wird außerdem in der untersten Zeile des LCD-Anzeigefeldes sowohl die betroffene Schutzfunktion als auch der fehlerbehaftete Messeingang (Messeingänge) angezeigt. Bezieht sich die Störmeldung auf eine Anregung, so ist der Inhalt der unteren Zeile je nach dem für die Anregungsmeldung definierten Betriebsmodus verschieden: im selbstrückstellenden Betriebsmodus wird nur die Funktion angezeigt; im selbsthaltenden Betriebsmodus ist neben der Funktion auch der fehlerbehaftete Messeingang (Messeingänge) auf dem LCD-Anzeigefeld sichtbar.

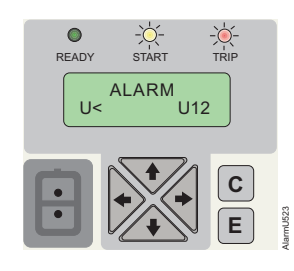

Bild. 3.2.2.5.-1 Störmeldung

Wenn der selbstrückstellende Betriebsmodus ausgewählt ist, erlischt die Funktionsanzeige gleichzeitig mit der Störung. Wenn die Anzeige als selbsthaltend definiert ist, verschwindet sie nicht, auch wenn die Störung beseitigt wird. Selbsthaltende Anzeigen sind vom Benutzer wie folgt rückzustellen:

• Um den Alarmtext und die Anzeige-LEDs zu löschen, ist die Taste [C] zu betätigen. Falls die Störung bereits behoben ist, wird die Anzeige damit gelöscht, wenn nicht, so besteht die Störung fortwährend und der Alarmtext lässt sich vom Anzeigefeld nicht rückstellen.

Sollten mehrere Schutzfunktionen innerhalb einer kurzen Zeit auslösen, so zeigt sich die erste Auslösemeldung an, bis die mit dem Einstellparameter "AUSL ÜBERSCH." definierte Zeit abgelaufen ist. Danach wird die ältere Auslösemeldung durch die neuere überschrieben.

#### **3.2.2.6. Interner Fehler**

Sobald das Selbstüberwachungssystem einen bestehenden internen Relaisfehler erkannt hat, beginnt die Anzeige-LED "Bereit" zu blinken. Zugleich fällt das Alarmrelais der Selbstüberwachung ab, das normalerweise angezogen ist, und ein Fehlercode wird im Anzeigefeld angezeigt. Der Fehlercode ist eine Identifikations-Nummer für den betreffenden Fehlertyp. Der Fehlercode soll gespeichert werden, **EXECTS ACT ACT SUBATE SET SUBATE SET SUBATE SET SUBATE SET SUBATE SET SUBATE SET SUBATE SET SUBATE SET SUBATE SET SUBATE SET SUBATE SET SUBATE SET SUBATE SUBATE SUBATE SUBATE SUBATE SUBATE SUBATE SUBATE SUBATE SUBATE SUB** 

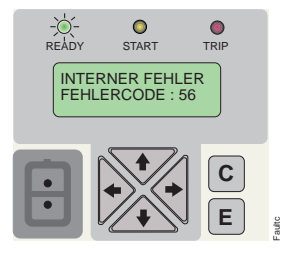

Bild. 3.2.2.6.-1 Interner Fehler

Die Fehlercodes werden in der nachfolgenden Tabelle erläutert.

#### **Tabelle 2: Fehlercodes**

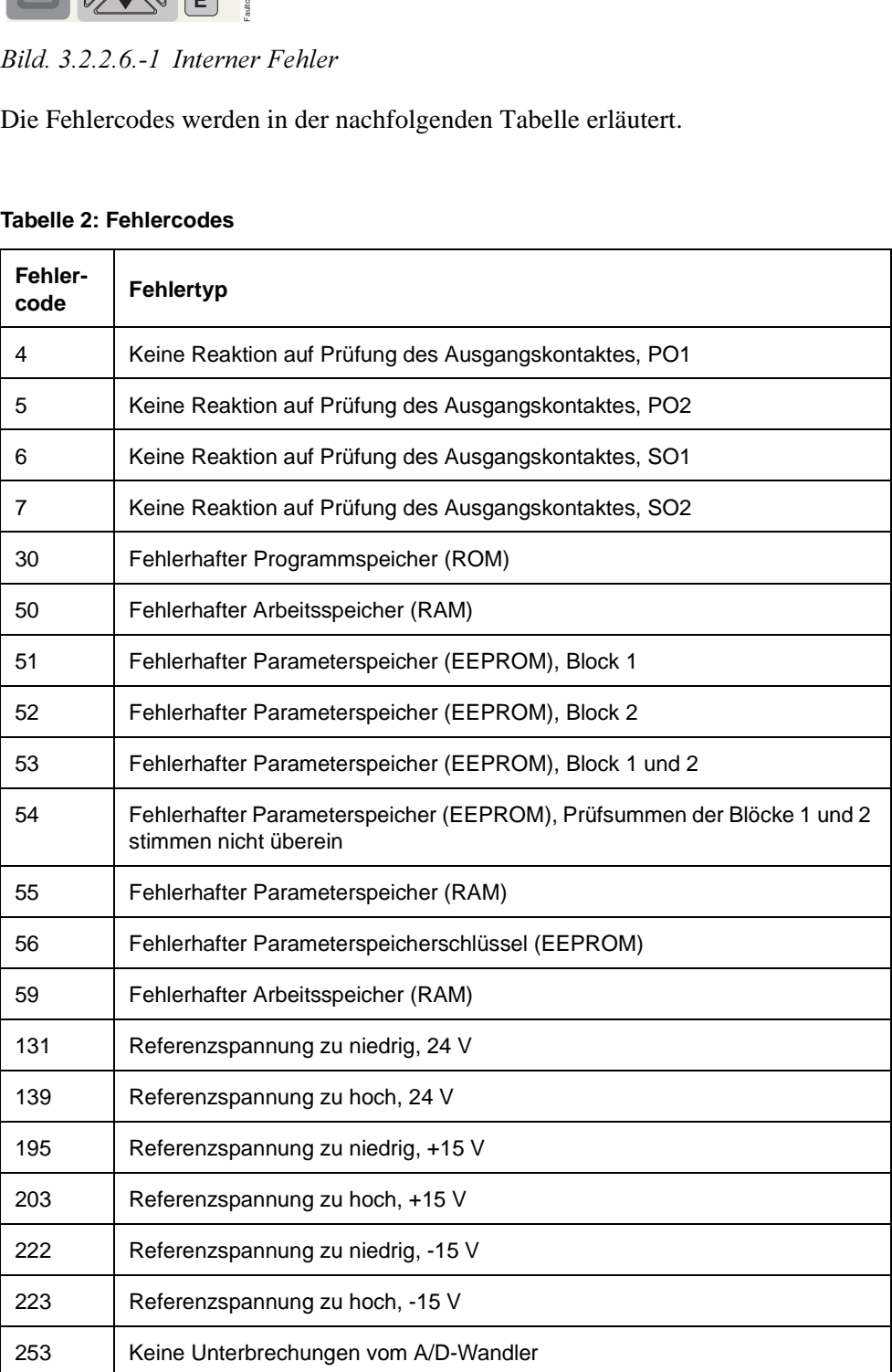

#### <span id="page-18-0"></span>**3.2.3. Passwörter**

Es werden zwei verschiedene Passwörter verwendet: das eine für die Benutzerschnittstelle (MMK) und das andere für die SPA-Kommunikation.

Das MMK-Passwort dient zum Schutz sämtlicher benutzerdefinierten Werte, damit sie durch unbefugten Zugriff nicht geändert werden können. Der Standardwert für das MMK-Passwort ist "999" und für das SPA-Passwort "001". Beim Standardwert "999" ist das MMK-Passwort nicht aktiv und es wird bei Veränderung der Parameterwerte nicht abgefragt.

Die Passwörter können über eine Fernbedienstelle geändert, aber nicht abgelesen werden. Das SPA-Passwort wird über den seriellen Bus geändert, indem zuerst das gültige Passwort in Parameter V160 eingegeben wird und dann das neue Passwort in Parameter V161 geschrieben wird. Das MMK-Passwort lässt sich über den Parameter V162 ändern. Für Änderung des MMK-Passwortes, siehe auch den Abschnitt 3.2.4.4. Konfiguration.

Sobald die Standardeinstellung "999" des MMK-Passwortes geändert wird, ist die Eingabe des Passwortes bei Parameteränderungen erforderlich. Wenn das Passwort einmal eingegeben ist, wird es kein anderes Mal abgefragt, vorausgesetzt die Benutzerschnittstelle geht nicht inzwischen zum Ruhemodus über.

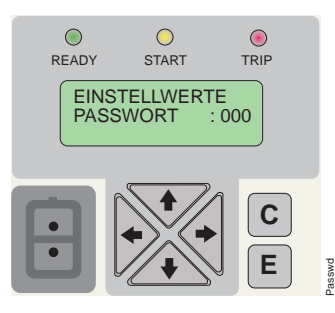

Bild, 3.2.3.-1 Die Eingabe des Passwortes wird bei Änderung der Einstellparameter angefordert

### **3.2.4. Technische Ebene**

#### **3.2.4.1. Menüsystem von Parametersätzen**

Die interaktive Kommunikation zwischen dem Benutzer und der MMK läuft sich menügesteuert ab. Durch Drücken einer Pfeiltaste wird das Hauptmenü aktiviert. Alle Benutzer haben Zugriffsrecht auf Ansicht aller Parameter, einschließlich des MMK-Passwortes, falls das Standard-Passwort in Gebrauch ist. Wenn das MMK-Passwort auf einen anderen Wert als den Standardwert "999" geändert wurde, bleibt es bis zur Eingabe des gültigen MMK-Passwortes verborgen.

Die Ansichten werden zum Ablesen der Einstellparameter, Messwerte usw. verwendet. Die Parameter sind in zwei Hauptgruppen unterteilt:

- EINSTELLWERTE
- KONFIGURATION

#### <span id="page-19-0"></span>**3.2.4.2. Ändern von Einstellwerten**

Die aktuell gültigen Einstellwerte sind unter dem ersten Untermenü zu finden, und sie sind nicht änderbar. Als aktuell gültig gelten entweder die Einstellungen des Parametersatzes 1 oder 2, je nachdem, welcher der beiden als aktiv ausgewählt ist. Die Einstellwerte des Parametersatzes 1 und 2 sind nur im Einstellmodus editierbar, siehe Anweisungen weiter unten in diesem Abschnitt.

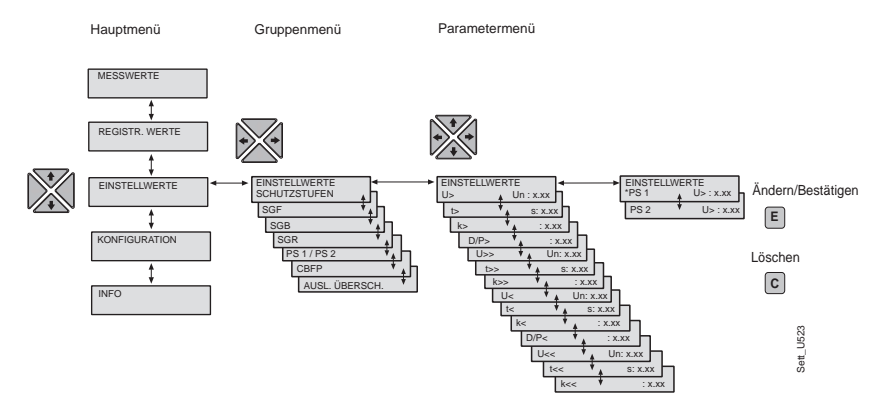

 $Bild. 3.2.4.2-1$  Einstellwerte

Die beiden Parametersätze, PS 1 und PS 2, haben je einen eigenen Register, wo sie gespeichert sind. Umschalten zwischen den Parametersätzen erlaubt es, die gesamten in einem Register gespeicherten Werte auf einem Mal zu ändern. Umschalten von einem Parametersatz auf einen anderen ist auf drei verschiedene Weisen möglich:

- 1 durch Auswahl der Option "PS 1/PS 2" unter dem Hauptmenüpunkt "Einstellwerte"
- 2 mit einem Binäreingangssignal BI
- 3 mit dem Parameter V150 über die serielle Kommunikation.

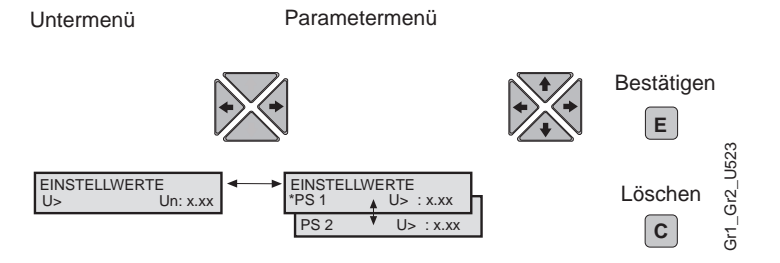

Bild. 3.2.4.2.-2 Umschalten zwischen den Parametersätzen 1 und 2

Wenn eine größere Menge von Einstellwerten geändert werden muss, wie es z.B. bei Inbetriebnahme eines Relaissystems der Fall ist, empfiehlt es sich, die Tastatur eines Computers mit der erforderlichen Software zu verwenden. Wenn diese nicht zur Verfügung stehen oder wenn nur ein paar Einstellwerte zu ändern sind, ist wie folgt vorzugehen:

1. Wählen Sie zuerst den Hauptmenüpunkt "Einstellwerte" und danach die Option "Schutzstufen" aus. Drücken Sie auf die Taste [→], um die aktuellen Einstellwerte aufzurufen.

- <span id="page-20-0"></span>2. Benutzen Sie die Taste [↓], um den zu ändernden Einstellwert zur Anzeige zu bringen und drücken auf die Taste [→].
- 3. Wechseln Sie zum Einstellmodus durch Drücken der Taste [E] über. Wenn der Standardpasswort geändert worden ist, erscheint nun der Text "PASSWORT" im Anzeigefeld und Sie müssen das gültige Passwort eingeben. Sollte das Standardpasswort "999" noch gültig sein, wird die Eingabe des Passwortes gar nicht angefordert.
- 4. Die erste Ziffer oder das erste Zeichen des Einstellwertes bzw. des Textes für den betreffenden Parameter beginnt zu blinken (im Falle eines Buchstabenwertes blinkt der ganze Text). Benutzen Sie die Tasten [→] und [←], um der Cursor zu bewegen, und die Tasten [↑] und [↓], um die Ziffer zu vergrößern bzw. zu verkleinern.
- 5. Um einen neuen Wert zu speichern, drücken Sie auf die Taste [E]. Wenn der Parameter vom numerischen Typ ist, wird die Speicherung mit der Anzeige "---" auf dem LCD-Anzeigefeld bestätigt.
- 6. Um den Einstellmodus zu beenden, ohne Änderungen zu speichern, drücken Sie einmal auf die Taste [C], bevor Sie die Einstellungen bestätigt haben. Damit geht das Anzeigefeld zum Anzeigemodus über. Drücken Sie noch einmal auf die Taste [C] und das Anzeigefeld kehrt wieder zum Ruhemodus.

### **3.2.4.3. Konfiguration**

Parametrierungen unter dem Hauptmenüpunkt "Konfiguration" sind grundsätzlich solche Parameterwerte, die der Benutzer nur einmal einzustellen hat. Diese Parameter beziehen sich nicht auf die Schutzfunktionen.

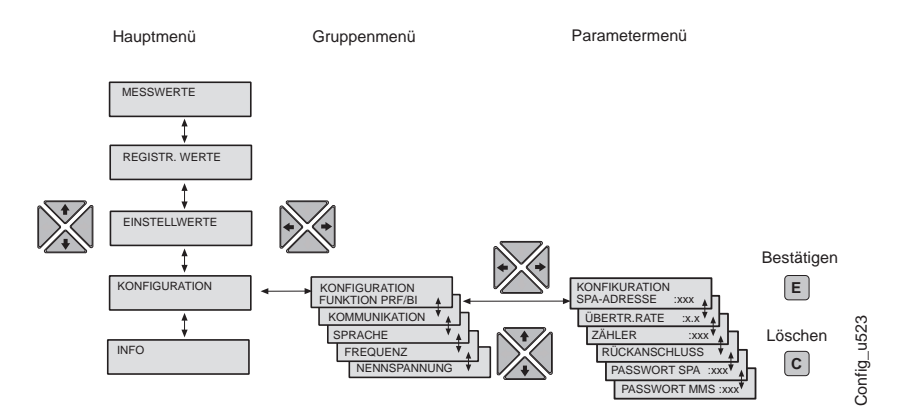

Bild. 3.2.4.3.-1 Konfiguration

Um einen Parameter zu ändern, gehen Sie folgendermaßen vor:

- 1. Wählen Sie zuerst den Hauptmenüpunkt "Konfiguration" aus und gehen dann mithilfe der Pfeiltasten zum gewünschten Parameter.
- 2. Wechseln Sie zum Einstellmodus durch Drücken der Taste [E] über. Wenn der Standardpasswort geändert worden ist, erscheint nun der Text "PASSWORT" im Anzeigefeld und Sie müssen das gültige Passwort eingeben. Sollte das Standardpasswort "999" noch gültig sein, wird die Eingabe des Passwortes gar nicht angefordert.
- <span id="page-21-0"></span>3. Die erste Ziffer oder das erste Zeichen des Einstellwertes bzw. des Textes für den betreffenden Parameter beginnt zu blinken (im Falle eines Buchstabenwertes blinkt der ganze Text). Stellen Sie die Ziffer bzw. das Zeichen mit den Tasten [↑] und [↓] ein. Die nächste Ziffer bzw. das nächste Zeichen wird zum Einstellen aktiviert, indem Sie die Taste [→] oder[←] drücken. Beim Einstellen eines Buchstabenwertes haben die linke und rechte Pfeiltaste keinen Einfluss.
- 4. Um neue Werte zu speichern, drücken Sie die Taste [E]. Wenn der Parameter vom numerischen Typ ist, wird die Speicherung mit der Anzeige "---" im Anzeigefeld bestätigt.
- 5. Um den Einstellmodus zu beenden, ohne Änderungen zu speichern, drücken Sie einmal auf die Taste [C], bevor Sie die Einstellungen bestätigt haben. Damit geht das Anzeigefeld zum Anzeigemodus über. Drücken Sie noch einmal auf die Taste [C] und das Anzeigefeld kehrt wieder zum Ruhemodus.

Paramermenü

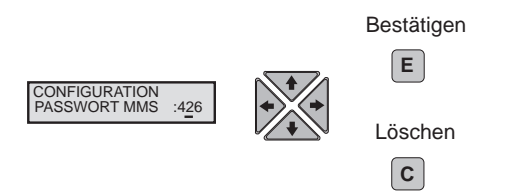

 $Bild. 3.2.4.3.2$  Anderung des MMK-Passwortes

Wenn Sie einen Einstellwert, der außerhalb der zulässigen Grenzen liegt, im Einstellmodus zu bestätigen versuchen, wird der vorherige Wert unverändert rückgegeben.

#### **3.2.4.4. Quittieren und Rückstellen von Anzeigen, Ausgängen und Registern**

Die Taste [C] wird zum Quittieren und Rückstellen von Anzeigen, Ausgängen und Registern wie folgt verwendet:

- Um die LEDs und das LCD-Anzeigefeld zu löschen, betätigen Sie die Taste [C]. Die LEDs und das Anzeigefeld sind nur dann löschbar, wenn die Störung behoben worden ist.
- Drücken Sie die Taste [C] für mindestens 5 Sekunden, um die Ausgangskontakte freizugeben. Bedenken Sie, dass die LEDs und und das Anzeigefeld erst einmal gelöscht sein müssen.
- Drücken Sie die Tasten [C] und [E] gleichzeitig für mindestens 5 Sekunden, um registrierte Werte, Register und aufgezeichnete Werte sowie selbsthaltende Relais rückzustellen. Wenn diese Aktion erfolgreich ausgeführt ist, wird es durch invertiertes Anzeigefeld bestätigt.

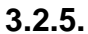

### <span id="page-22-0"></span>**3.2.5. Menüstruktur im Überblick**

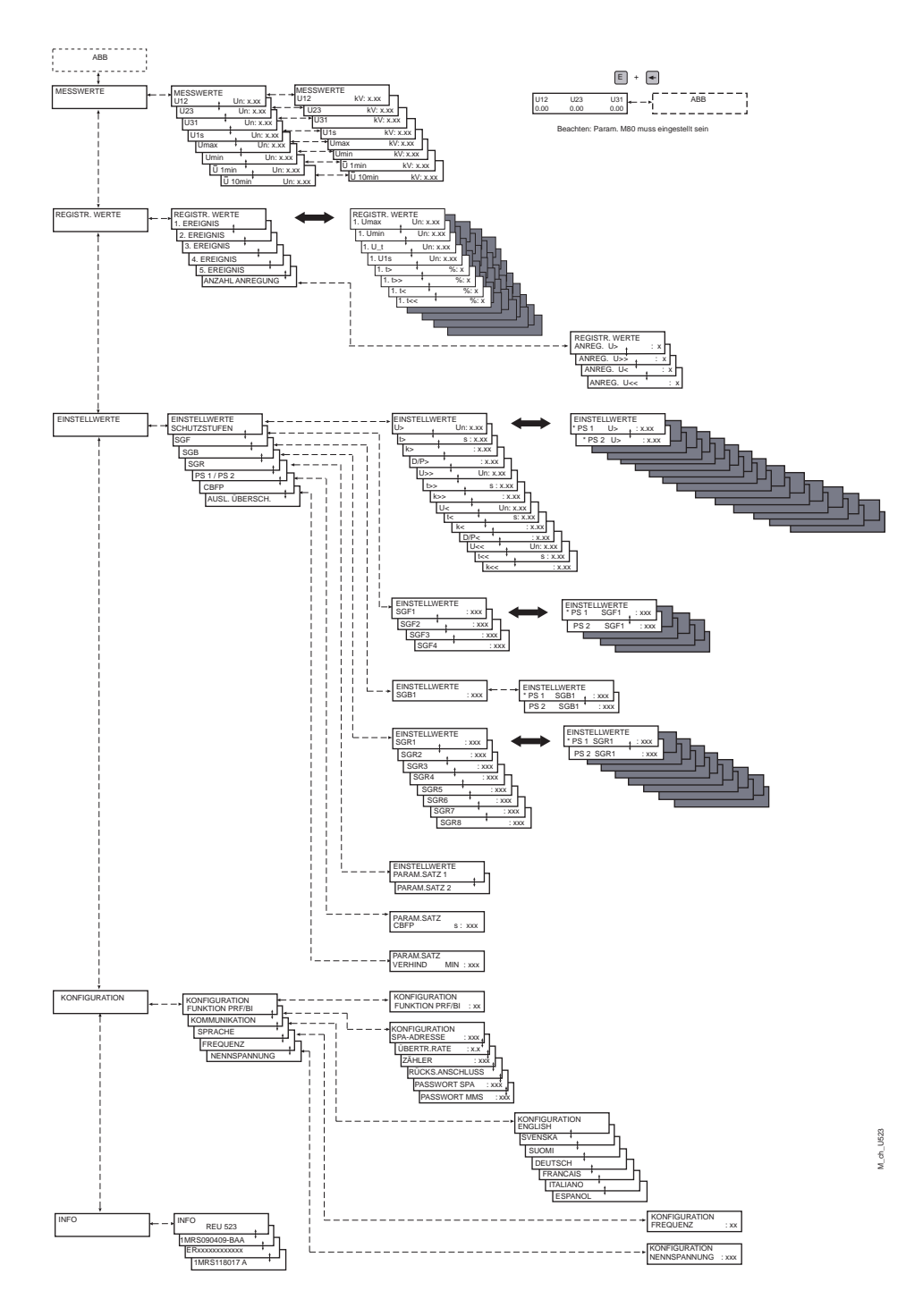

Bild. 3.2.5.-1 Menüstruktur des Relais REU 523

<span id="page-23-0"></span>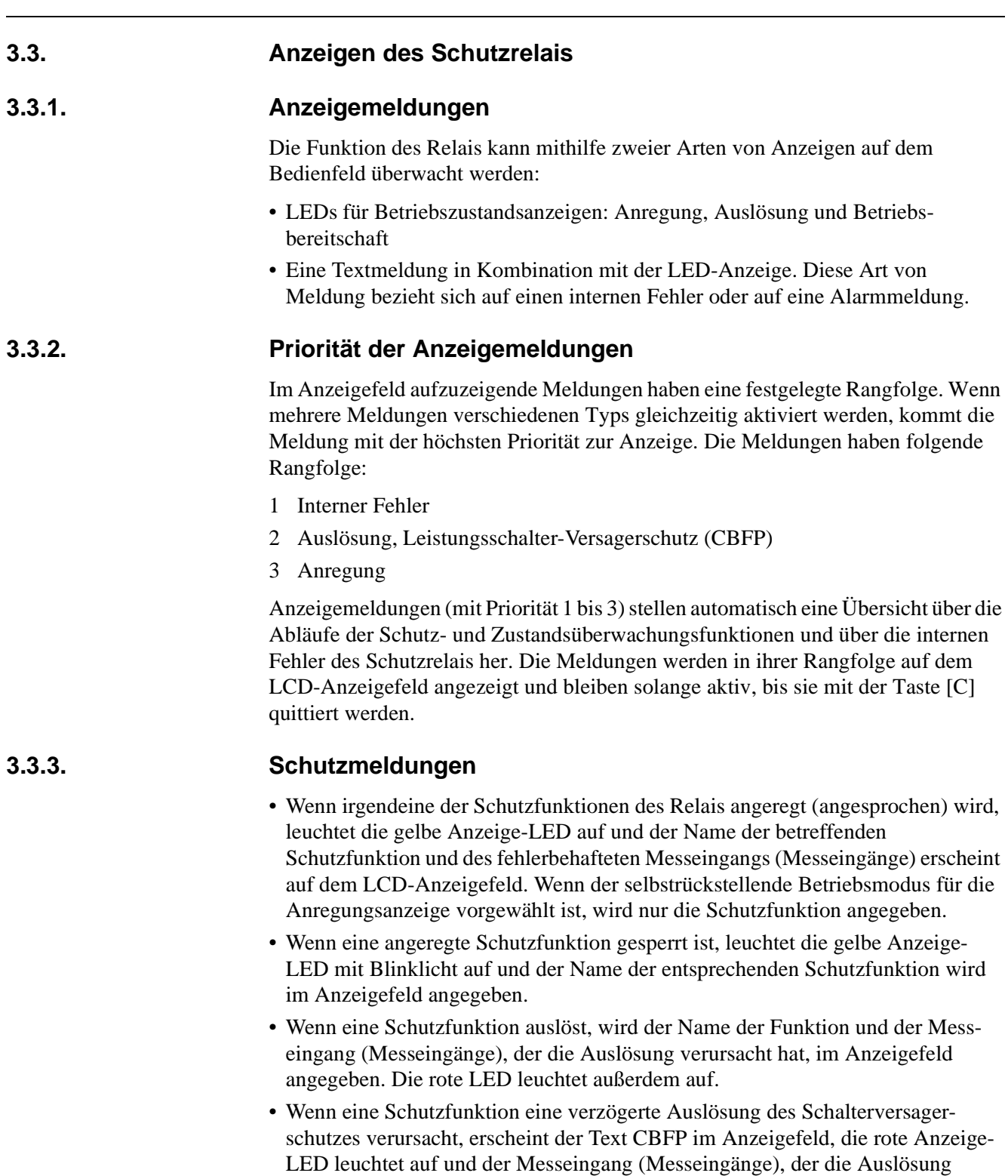

verursacht hat, wird angezeigt.

#### <span id="page-24-0"></span>**3.3.4. EIN-/AUS-Prüfung**

Über die Menüoption "Funkt. Prf/BI" ist es möglich, den Testmodus auszuwählen. Im Testmodus lassen sich alle internen Signale der verschiedenen Schutzstufen selektiv aktivieren.

- 1. Gehen Sie zum Testmodus durch Drücken der Taste [E] über. Wählen Sie dann das gewünschte Signal mit der Taste [→] oder [←] aus.
- 2. Um das Signal zu aktivieren, drücken Sie auf die Taste [E].
- 3. Um den Testmodus zu beenden, drücken Sie auf die Taste [C].

Aus der untenstehenden Tabelle geht hervor, in welcher Reihenfolge die Schutzfunktionen aktiviert werden, und welche entsprechende Nummer blinkt, während das Signal geprüft wird.

**Tabelle 3: EIN-/AUS-Prüfung**

| <b>Nummer</b>   |    | <u>.</u> |     |     | $\overline{\phantom{a}}$ | ี  |     |     |            |
|-----------------|----|----------|-----|-----|--------------------------|----|-----|-----|------------|
| <b>Funktion</b> | حل | t>       | U>> | t>> | U<                       | t< | U < | t<< | <b>IRF</b> |

### **3.3.5. Grüne Anzeige-LED**

READY START TRIP  $\frac{1}{2}$  $\bullet$  $\bullet$   $\bullet$ 

Bild. 3.3.5.-1 Grüne Anzeige-LED

Zwei unterschiedliche Funktionen sind mit der Anzeige-LED "BEREIT" verbunden: Hilfsspannungsversorgung und IRF-Anzeige (Interner Relais-Fehler)..

- Die Anzeige-LED ist aus:
- Die Hilfsspannungsversorgung ist nicht eingeschaltet.
- Die Anzeige-LED leuchtet mit grünem Ruhiglicht:

Das Relais ist im normalen Betrieb, d.h. die CPU funktioniert, keine internen Fehler sind aufgetreten und das Relais steht unter Spannung.

• Die Anzeige-LED leuchtet mit grünem Blinklicht: Ein interner Fehler ist aufgetreten. Vgl. Abschnitt 3.2.2.6.

#### <span id="page-25-0"></span>**3.3.6. Gelbe Anzeige-LED**

READY START TRIP

Bild. 3.3.6.-1 Gelbe Anzeige-LED

Die Anzeige-LED ANREGUNG hat folgende Funktionen:

• Die Anzeige-LED ist aus:

Im normalen Betriebmodus, wenn keine Funktion angeregt worden ist.

• Die Anzeige-LED leuchtet mit gelbem Ruhiglicht:

Eine Schutzfunktion ist angeregt worden. Die Anregungsanzeige ist selbsthaltend oder selbstrückstellend, je nachdem wie sie mithilfe der Schalter SGF3/1, 3, 5 und 7 definiert wird.

Eine selbstrückstellende Anzeige erlischt automatisch, wenn der Fehler behoben und die Schutzstufe rückgestellt ist. Eine selbsthaltende Anzeige leuchtet ununterbrochen, bis sie mit der Taste [C] gelöscht wird, auch wenn der Fehler inzwischen behoben wäre.

• Die Anzeige-LED leuchtet mit gelbem Blinklicht:

Angeregte Schutzfunktionen sind durch ein externes Binäreingangssignal gesperrt worden. Die Sperranzeige ist selbstrückstellend, d.h. sie erlischt, sobald das Binäreingangssignal nicht mehr ansteht.

Die Anregungs-LED blinkt fortgesetzt, solange eine Schutzfunktion oder -stufe des Relais gesperrt ist. Die Anregungsanzeige erlischt, sobald das Binäreingangsignal verschwindet oder die betreffende Schutzfunktion nicht mehr angeregt ist. Sollte die Funktion immer noch angeregt sein, wenn das Binäreingangssignal verschwindet, so wird die Anregungsanzeige wieder aktiviert. **Example 12**<br>
Spectrum of the Anzeige-LED<br>
id. 3.3.6.-1 Gelbe Anzeige-LED<br>
ie Anzeige-LED ist aus:<br>
Im normalen Betriebmodus, wenn keine Funktion<br>
Die Anzeige-LED leuchtet mit gelbem Ruhiglich<br>
Eine Schutzfunktion ist ang

Ist eine Schutzfunktion gesperrt, wenn andere Schutzfunktionen angeregt werden, die aber nicht gesperrt sind, so blinkt die LED ständig weiter, weil

#### <span id="page-26-0"></span>**3.3.7. Rote Anzeige-LED**

READY START TRIP<br>  $\begin{array}{ccc}\n\bullet & \bullet & \bullet \\
\bullet & \bullet & \bullet\n\end{array}$ 

Bild. 3.3.7.-1 Rote Anzeige-LED

Die Anzeige-LED AUSLÖSUNG hat folgende Funktionen:

• Die Anzeige-LED ist aus:

Im normalen Betrieb wenn keine Funktion ausgelöst worden ist.

• Die Anzeige-LED leuchtet mit rotem Ruhiglicht:

Eine Schutzfunktion ist ausgelöst worden. Die Auslösungsanzeige ist selbsthaltend oder selbstrückstellend, je nachdem wie sie mithilfe der Schalter SGF3/2, 4, 6, und 8 definiert wird.

Eine selbstrückstellende Anzeige erlischt automatisch, wenn der Fehler behoben und die Schutzstufe rückgestellt ist.

Eine selbsthaltende Anzeige leuchtet ununterbrochen, bis sie mit der Taste [C] gelöscht wird, auch wenn der Fehler inzwischen behoben wäre. Während die Schutzfunktion aktiviert ist, ist es nicht möglich, die Auslösungsanzeige rückzustellen.

Die Anzeige-LEDs lassen sich außerdem durch Anlegen der Steuerspannung an den Binäreingang X2.1/17-18 rückstellen, vorausgesetzt die Schalter SGB1/1...3 sind in Stellung 1.

Die grundlegenden Funktionen des Schutzrelais sind unabhängig vom jeweiligen Zustand der Anzeige-LEDs. Egal ob die Anzeigen rückgestellt sind oder nicht, das Relais ist ständig funktionsbereit.

## **4. Technische Beschreibung**

REU 523 ist für den Einsatz als ein eigenständiges Schutzrelais in Mittelspannungs-Verteilnetzen konzipiert worden, wo es zum Haupt- oder Reserveschutz eines zu überwachenden Objektes geeignet ist. Es kann außerdem als Schutz von Generatoren, Motoren und Transformatoren verwendet werden. Die gesamte Funktionssoftware des Relais ist im Programmspeicher während der Produktionsphase geladen worden. **Bild.** 3.3.7.-1 Rote Anzeige-LED<br>
Die Anzeige-LED AUSLÖSUNG ha<br>
• Die Anzeige-LED AUSLÖSUNG ha<br>
• Die Anzeige-LED ist aus:<br>
• Im normalen Betrieb wenn keine F<br>
• Die Anzeige-LED leuchtet mit rote<br>
Fine Schutzfunktion ist

Die Funktionsweisen und Merkmale des Relais werden ausführlich im Handbuch

## <span id="page-27-0"></span>**5. Wartung**

### **5.1. Allgemeines**

Wenn das Schutzrelais unter den spezifizierten Betriebsbedingungen eingesetzt wird (vgl. hierzu das Handbuch "Technisches Referenz-Handbuch", Abschnitte "Anforderungen" und "Technische Daten"), ist es praktisch wartungsfrei. Das Relais enthält keine Teile oder Bauelemente, die einem unnormalen physischen oder elektrischen Verschleiß unter den normalen Betriebsverhältnissen unterliegen.

Wenn die Umweltbedingungen am Einsatzort des Relais von den spezifizierten Betriebsbedingungen in bezug auf Temperatur und Feuchtigkeit abweichen, oder wenn die Umgebungsluft des Relais chemisch aktive Gase oder Staub enthält, sollte das Relais einer Sichtkontrolle unterzogen werden. Bei der Sichtkontrolle ist auf folgendes zu achten:

- Anzeichen von mechanischen Schäden an Bauteilen, Gehäuse oder Kontakten des Relais
- Anzeichen von Rost oder Korrosion an Anschlussklemmen oder am Gehäuse des Relais.

Wenn das Relais ausfällt oder wenn seine Betriebswerte beträchtlich von der technischen Spezifikation des Relais abweichen, bedarf es einer sachgemäßen Instandsetzung. Alle größere Reparaturmaßnahmen, die mit Überholen der Elektronik verknüpft sind, müssen vom Hersteller vorgenommen werden. Weitere Informationen über Prüfung, Wartung und Nachkalibrieren des Relais fordern Sie bitte vom Hersteller oder vom nächsten Vertreter an.

Wenn Sie sich an ABB zur Bestellung von Reparatur wenden, beschreiben Sie bitte die Art der Störung und geben den eventuellen Fehlercode an.

#### **Bitte beachten!**

Statische Schutzrelais sind Meßinstrumente, die mit Vorsicht handzuhaben und vor Feuchte und mechanischen Beschädigungen, besonders beim Transport, zu schützen sind. Bei langzeitiger Lagerung soll die Umgebungstemperatur des Relais stabil sein.

#### <span id="page-28-0"></span>**5.2. Sekundärprüfung**

Nach den Empfehlungen des Herstellers sollte das Relais einer Sekundärprüfung alle 5 Jahre unterzogen werden, um seinen einwandfreien Betrieb festzustellen. Die Prüfung sollte immer im Einklang mit den nationalen Bestimmungen und Vorschriften durchgeführt werden.

Beim Anlegen der Hilfsspannung an das Schutzrelais führt das Relais ein Selbstüberwachungsprogramm durch, in dem die Anpassungstransformatoren und Ausgangs-kontakte nicht einbezogen sind. Die Funktionstüchtigkeit des Relais wird mithilfe von üblichen Relaisprüfvorrichtungen kontrolliert werden. Eine solche Prüfung umfasst auch die Anpassungstransformatoren, Ausgangskontakte und Genauigkeit der Betriebsdaten.

Die in diesem Handbuch beschriebene Sekundärprüfung basiert auf den Einstellwerte des Relais bei normalem Betrieb. (Bei Bedarf kann die Sekundärprüfung so erweitert werden, dass die Schutzstufen in ihrem gesamten Einstellbereich getestet werden.)

Alle Einstelldaten, die während des Prüfvorgangs verändert werden, müssen zuvor abgelesen und gespeichert sein, damit sie sich nach den Testen wiederherstellen lassen.

Um die Sekundärprüfung durchführen zu können, muss das Relais abgeschaltet werden, entweder über trennbare Klemmenleisten oder einen am Relais anzubringenden Prüfstecker.

### **Erforderliche Prüfvorrichtung:**

- einstellbarer Spannungswandler 0...240 V
- Trennwandler, z.B. 220V/220 V
- Spannungsmesser
- Stoppuhr oder Zähler für Zeitmessungen
- Wechselspannungs-/Gleichspannungsquelle für die Hilfsspannungsversorgung
- Schalter und Meldeleuchten
- Speise- und Steuerleitungen
- kalibrierter Multimeter

#### Beachten!

Für die gewählte Nennspannung und höchste Eingangsspannungsfestigkeit des Relais beim Anschluss der Messleitungen an den Relaisklemmen, siehe Abschnitt "Technische Daten" im Handbuch "Die Technische Referenz".

<span id="page-29-0"></span>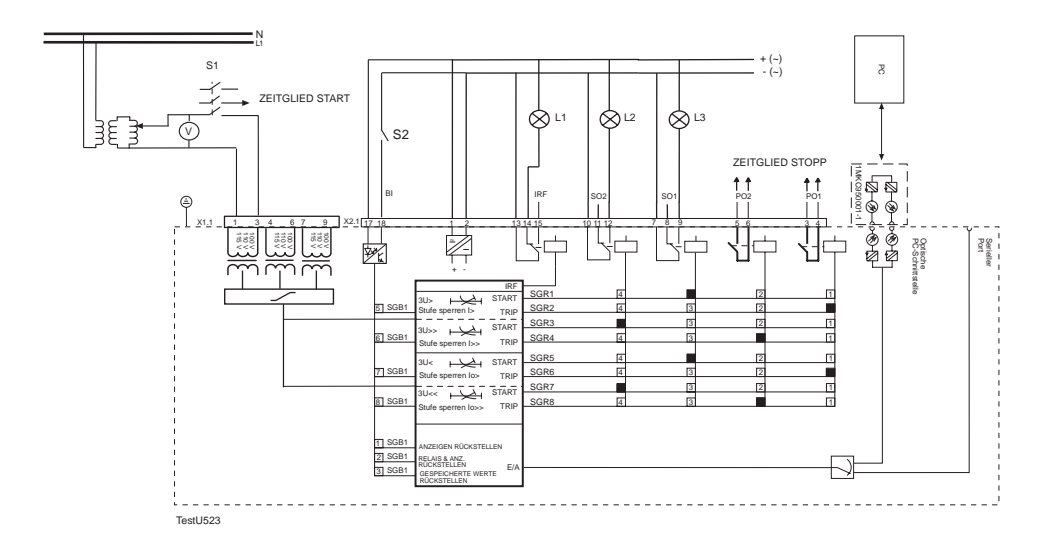

Bild 5.2.-1 Fremdeinspeisestromkreise für Sekundärprüfung des Spannungsrelais REU 523

Nachdem die Prüfstromkreise erstellt und die Schaltergruppen eingestellt worden sind, kann die Hilfsspannung an das Relais angelegt werden. Die Funktion der Prüfstromkreise lässt sich mithilfe eines Multimeters überprüfen.

#### **5.2.1. Prüfen der Anpassungstransformatoren**

Jeder der drei Transformatoreingänge ist getrennt zu prüfen. Eine rein sinusförmige Spannung wird an das Relais angelegt und der im Anzeigefeld des Relais angezeigte Spannungswert wird mit demjenigen auf dem Spannungsmesser verglichen. Die Messungen können z.B. bei Nennspannung des Relais durchgeführt werden. Zu beachten ist, dass die gemessene Spannung als Vielfaches der benutzten Nennspannung Un des Relais angezeigt wird.

#### **5.2.2. Prüfen der Überspannungsstufen**

Die Prüfung wird als ein Einphasentest durchgeführt. Vor dem Beginn der Prüfung:

- Notieren Sie die aktuellen SGR-Einstellungen, damit sie später wiederhergestellt werden können.
- Stellen Sie die Schaltergruppen des Relais wie folgt ein:

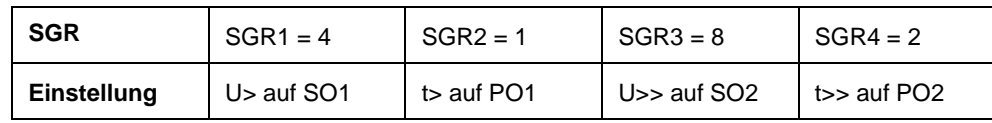

Die Einstellwerte können dieselben sein, die aktuell verwendet werden.

### <span id="page-30-0"></span>**5.2.2.1. Niedrig eingestellte Stufe U>**

#### **Anregung**

- Schalten Sie den Schalter S1 ein und fahren die Prüfspannung langsam hoch bis das Relais anregt und die Anzeige-LED L3 aufleuchtet.
- Lesen Sie die Anregespannung am Spannungsmesser ab.

#### **Auslösezeit**

Die Prüfung erfolgt gemäß der gewählten Kennlinie. Bedenken Sie, dass die kontinuierliche Spannungsfestigkeit von 2 x  $U_n$  nicht überschritten werden darf.

#### **Unabhängige Zeitcharakteristik**

- Stellen Sie die Prüfspannung auf 2 x Einstellwert der Stufe U>.
- Schalten Sie S1 aus und stellen die Anzeige-LEDs und Ausgangsrelais zurück. Die Uhr wird durch Einschalten des Schalters S1 gestartet und durch Schließen des Ausgangskontaktes PO1 gestoppt.
- Wenn das Relais anregt, leuchtet die gelbe Anzeige-LED ANREGUNG im Anzeigefeld auf. Wenn das Relais auslöst, leuchtet die rote Anzeige-LED auf.

### **Abhängige Zeitcharakteristik**

Bei abhängiger Zeitcharakteristik wird die Auslösezeit bei zwei verschiedenen Prüfspannungswerten (1,1 x U> und 1,4 x U>) gemessen. Die dabei ermittelten Auslösezeiten werden mit den Auslösezeiten verglichen, die sich aus den Spannungs-/Zeitkennlinien der betreffenden abhängigen Zeitcharakteristik ergeben.

- Stellen Sie die Prüfspannung auf eine der beiden definierten Prüfspannungen.
- Schalten Sie S1 aus und stellen die Anzeige-LEDs und Ausgangsrelais zurück. Die Uhr wird durch Schließen des Schalters S1 gestartet und durch Schließen des Ausgangskontaktes PO1 gestoppt.
- Wenn das Relais anregt, leuchtet die gelbe Anzeige-LED ANREGUNG im Anzeigefeld auf. Wenn das Relais auslöst, leuchtet die rote Anzeige-LED auf.

#### <span id="page-31-0"></span>**5.2.2.2. Hoch eingestellte Stufe U>>**

#### **Anregung**

- Schalten Sie den Schalter S1 ein und fahren die Prüfspannung langsam hoch bis das Relais anregt und die Anzeige-LED L3 aufleuchtet.
- Lesen Sie die Anregespannung am Spannungsmesser ab.

#### **Auslösezeit**

Die Prüfung erfolgt gemäß der gewählten Kennlinie. Die kontinuierliche Spannungsfestigkeit von 2 x  $U_n$  darf nicht überschritten werden.

#### **Unabhängige Zeitcharakteristik**

- Stellen Sie die Prüfspannung auf 2 x Einstellwert der Stufe U>> ein.
- Schalten Sie S1 aus und stellen die Anzeige-LEDs und Ausgangsrelais zurück. Die Uhr wird durch Einschalten des Schalters S1 gestartet und durch Schließen des Ausgangskontaktes PO2 gestoppt.

#### **Abhängige Zeitcharakteristik**

Bei abhängiger Zeitcharakteristik wird die Auslösezeit bei zwei verschiedenen Prüfspannungswerten (1,1 x U>> und 1,4 x U>>) gemessen. Die dabei ermittelten Auslösezeiten werden mit den Auslösezeiten verglichen, die sich aus den Spannungs-/Zeitkennlinien der betreffenden abhängigen Zeitcharakteristik ergeben.

- Stellen Sie die Prüfspannung auf eine der beiden definierten Prüfspannungen ein.
- Schalten Sie S1 aus und stellen die Anzeige-LEDs und Ausgangsrelais zurück. Die Uhr wird durch Schließen des Schalters S1 gestartet und durch Schließen des Ausgangskontaktes PO2 gestoppt.

### **5.2.3. Prüfen der Unterspannungsstufen**

Die Prüfung wird als ein Einphasentest durchgeführt. Die Relais sind dementsprechend zu konfigurieren und SGF2/1 = 1 ist einzustellen.

Vor dem Beginn der Prüfung:

- Notieren Sie die aktuellen SGR- und SGF2-Einstellungen, damit sie später wiederhergestellt werden können.
- Stellen Sie die Schaltergruppen des Relais wie folgt ein:

#### **Tabelle 4: Einstellungen der Schaltergruppen**

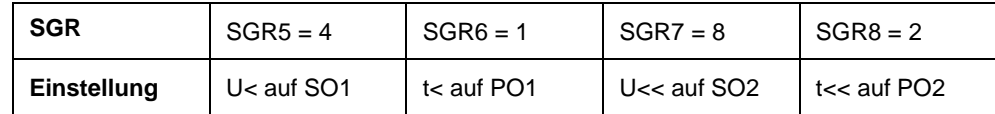

Die Einstellwerte können dieselben sein, die aktuell verwendet werden.

### <span id="page-32-0"></span>**5.2.3.1. Niedrig eingestellte Stufe U<**

#### **Anregung**

- Stellen Sie die Prüfspannung auf einen solchen Wert ein, der etwas über dem Anregewert der Stufe U< liegt.
- Schalten Sie den Schalter S1 ein und stellen die Anzeige-LEDs und Ausgangsrelais zurück.
- Fahren Sie die Prüfspannung langsam herunter bis das Relais anregt und die Anzeige-LED L3 aufleuchtet. Lesen Sie dann die Anregespannung am Spannungsmesser ab.

#### **Auslösezeit**

Die Prüfung erfolgt gemäß der gewählten Kennlinie.

#### **Unabhängige Zeitcharakteristik**

- Stellen Sie die Prüfspannung auf 1,1 x eingestellter Anregewert der Stufe U<. Die Uhr wird durch Öffnen des Schalters S1 gestartet und durch Schließen des Ausgangskontaktes PO1 gestoppt.
- Wenn das Relais anregt, leuchtet die gelbe Anzeige-LED ANREGUNG auf. Wenn das Relais auslöst, leuchtet die rote Anzeige-LED AUSLÖSUNG auf.

#### **Abhängige Zeitcharakteristik**

Bei abhängiger Zeitcharakteristik wird die Auslösezeit bei zwei verschiedenen Prüfspannungswerten (0,9 x U< und 0,6 x U<) gemessen. Die dabei ermittelten Auslösezeiten werden mit den Auslösezeiten verglichen, die sich aus den Spannungs-/Zeitkennlinien ergeben. Vor dem Beginn der Prüfung ist darauf zu achten, dass der Schalter SGF2/4 = 1 eingestellt ist, um die Stufe U< zu sperren, wenn S1 ausgeschaltet wird.

- Stellen Sie die Prüfspannung auf eine der beiden definierten Prüfspannungen ein.
- Schalten Sie S1 aus und stellen die Anzeige-LEDs und Ausgangsrelais zurück. Die Uhr wird durch Schließen des Schalters S1 gestartet und durch Schließen des Ausgangskontaktes PO1 gestoppt.

#### <span id="page-33-0"></span>**5.2.3.2. Hoch eingestellte Stufe U<<**

Die Stufe U<< sollte für den konventionellen Betrieb konfiguriert werden, wobei der Schalter SGF2/2 = 0 einzustellen ist.

#### **Anregung**

- Stellen Sie die Prüfspannung auf einen solchen Wert ein, der etwas über dem Anregewert der Stufe U<< liegt.
- Schalten Sie den Schalter S1 ein und stellen die Anzeige-LEDs und Ausgangsrelais zurück.
- Fahren Sie die Prüfspannung langsam herunter bis das Relais anregt und die Anzeige-LED L2 aufleuchtet. Lesen Sie dann die Anregespannung am Spannungsmesser ab.

#### **Auslösezeit**

Die Prüfung erfolgt gemäß der gewählten Kennlinie.

#### **Unabhängige Zeitcharakteristik**

- Stellen Sie die Prüfspannung auf 1,1 x eingestellter Anregungswert der Stufe U<< ein. Die Uhr wird durch Öffnen des Schalters S1 gestartet und durch Schließen des Ausgangskontaktes PO2 gestoppt.
- Wenn das Relais anregt, leuchtet die gelbe Anzeige-LED ANREGUNG auf. Wenn das Relais auslöst, leuchtet die rote Anzeige-LED AUSLÖSUNG auf.

#### **Abhängige Zeitcharakteristik**

Bei abhängiger Zeitcharakteristik wird die Auslösezeit bei zwei verschiedenen Prüfspannungswerten (0,9 x U<< und 0,6 x U<<) gemessen. Die dabei ermittelten Auslösezeiten werden mit den Auslösezeiten verglichen, die sich aus den Spannungs-/Zeitkennlinien ergeben. Vor dem Beginn der Prüfung ist darauf zu achten, dass der Schalter  $SGF2/5 = 1$  eingestellt ist, um die Stufe U $<<$  zu sperren, wenn S1 ausgeschaltet wird.

- Stellen Sie die Prüfspannung auf eine der beiden definierten Prüfspannungen ein.
- Schalten Sie S1 aus und stellen die Anzeige-LEDs und Ausgangsrelais zurück. Die Uhr wird durch Schließen des Schalters S1 gestartet und durch Schließen des Ausgangskontaktes PO2 gestoppt.

### <span id="page-34-0"></span>**5.2.4. Prüfen der Selbstüberwachungssystemes (IRF)**

Das Selbstüberwachungssystem und die Funktion der Anzeige-LED IRF sowie der IRF-Ausgang können über die Menüoption "Funkt. Prf/BI" geprüft werden. Vgl. dazu den Abschnitt 3.3.4. EIN-/AUS-Prüfung.

### **5.2.5. Prüfen des Binäreingangs**

Der Binäreingang wird durch Schließen und Öffnen des Schalters S2 geprüft. Kontrollieren Sie den Wert über die Benutzerschnittstelle oder mithilfe des SPA-Parameters 14. Dieser Wert sollte 1 sein, wenn der Schalter geschlossen ist und 0, wenn der Schalter geöffnet ist.

Um den Wert dem Anzeigefeld abzulesen, navigieren Sie im Menü des Bedienfeldes wie folgt:

- 1 Konfiguration
- 2 Funktionsprüfung/BI

Die letzte Ziffer zeigt den Zustand des Binäreingangs an.

#### **5.3. Ersatzteile**

Um die bestmögliche Funktionsgenauigkeit zu erzielen, werden alle Teile des Relais gemeinsam kalibriert. Somit bildet jedes Produkt eine Einheit aus, für die keine separaten Ersatzteile lieferbar sind. Bei Betriebsstörungen wenden Sie sich bitte an Ihren Relaislieferanten an.

## <span id="page-35-0"></span>**6. Bestellangaben**

Siehe "Technisches Referenz-Handbuch".

**7. Weitere Informationen**

Andere verfügbare Handbücher:

- "Technisches Referenz-Handbuch" 1 MRS75092-MUM
- "Montageanleitung" 1MRS750526-MUM

## <span id="page-36-0"></span>**8. Glossar**

### **Abkürzungen**

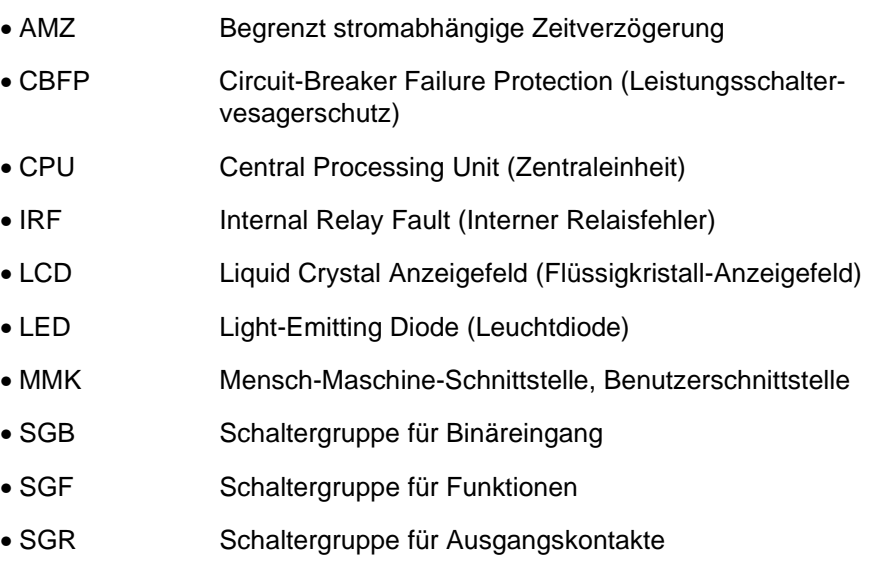

• UMZ Stromunabhängige Zeitverzögerung

# <span id="page-37-0"></span>**9. Anregungen und Kritik des Kunden** Datum: Fax: +358 10 224 1094 Art des Feedbacks: Kommentar Rückfrage Kritik Bezieht sich Ihr Feedback auf ein bestimmtes Produkt, so geben Sie bitte seinen Namen an. Produkt: Beschreibung:  $\overline{a}$  $\overline{a}$  $\overline{a}$  $\overline{a}$  $\overline{a}$  $\overline{a}$ Initiator: Berichter: Firma: Land: Fax-Nr/ E-Mail-Adresse:

Bei Bedarf bitte zusätzliche Blätter hinzufügen.

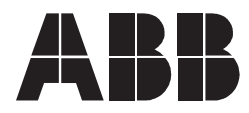

#### **ABB Substation Automation Oy**

Postfach 699 FIN-65101 VAASA Finnland

Tel. +358 10 224 000 Fax. +358 10 224 1094 www.abb.com/fi